#### МИНИСТЕРСТВО НАУКИ И ВЫСШЕГО ОБРАЗОВАНИЯ РОССИЙСКОЙ ФЕДЕРАЦИИ

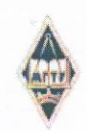

Федеральное государственное бюджетное образовательное учреждение высшего образования «Магнитогорский государственный технический университет им. Г.И. Носова»

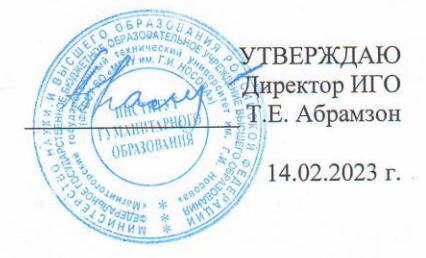

#### РАБОЧАЯ ПРОГРАММА ДИСЦИПЛИНЫ (МОДУЛЯ)

# ОБРАБОТКА И ЗАЩИТА ДОКУМЕНТИРОВАННОЙ ИНФОРМАЦИИ

Направление подготовки (специальность) 46.03.02 Документоведение и архивоведение

Направленность (профиль/специализация) программы Документоведение и документационное обеспечение управления

Уровень высшего образования - бакалавриат

Форма обучения заочная

Институт/факультет Институт гуманитарного образования Педагогического образования и документоведения Кафедра Kypc  $\overline{2}$ 

> Магнитогорск 2023 год

Рабочая программа составлена на основе ФГОС ВО - бакалавриат по направлению подготовки 46.03.02 Документоведение и архивоведение (приказ Минобрнауки России от 29.10.2020 г. № 1343)

Рабочая программа рассмотрена и одобрена кафедры заседании на Педагогического образования и документоведения 30.01.2023, протокол № 5 С.С. Великанова

Зав. кафедрой

Рабочая программа одобрена методической комиссией ИГО 14.02.2023 г. протокол № 6 Т.Е. Абрамзон  $\Lambda$ Председатель

Рабочая программа составлена: Е.П.Романов доцент кафедры ПОиД, канд. пед. наук

Рецензент: Старший

"MMK" промышленности) ПАО менеджер  $(B)$ С.А.Белобородова

# **Лист актуализации рабочей программы**

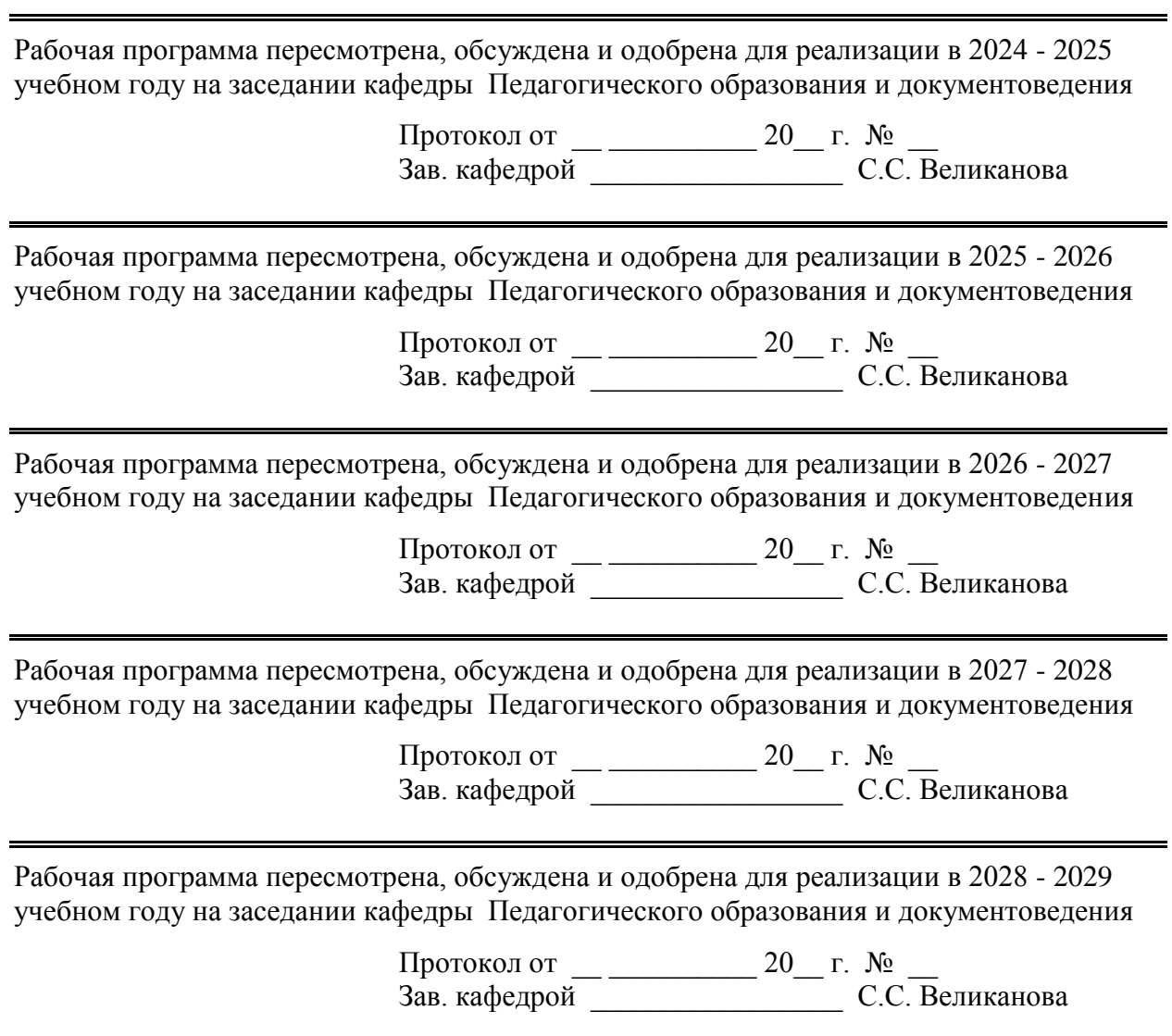

=

## 1 Цели освоения дисциплины (модуля)

Цель курса: сформировать у студентов теоретические знания по основам защиты информации при обращении с компьютерной техникой и программным обеспечением и, в особенности, в области применения различных сетевых технологий, а также практических навыков обеспечения защиты информации в системах обработки информации.

## 2 Место дисциплины (модуля) в структуре образовательной программы

Дисциплина Обработка и защита документированной информации входит в обязательую часть учебного плана образовательной программы.

изучения дисциплины необходимы Для знания (умения, владения), сформированные в результате изучения дисциплин/практик:

Количественные методы в документационном обеспечении управления и архивном деле

Знания (умения, владения), полученные при изучении данной дисциплины будут необходимы для изучения дисциплин/практик:

Проектная деятельность по документационному обеспечению управления организацией

Информационные технологии в документационном обеспечении управления и архивном деле

Подготовка к процедуре защиты и защита выпускной квалификационной работы Подготовка к сдаче и сдача государственного экзамена

Практикум по составлению и оформлению служебных документов

# 3 Компетенции обучающегося, формируемые в результате освоения дисциплины (модуля) и планируемые результаты обучения

результате освоения дисциплины (модуля) «Обработка B  $\mathbf{u}$ зашита документированной информации» обучающийся должен обладать следующими компетенниями:

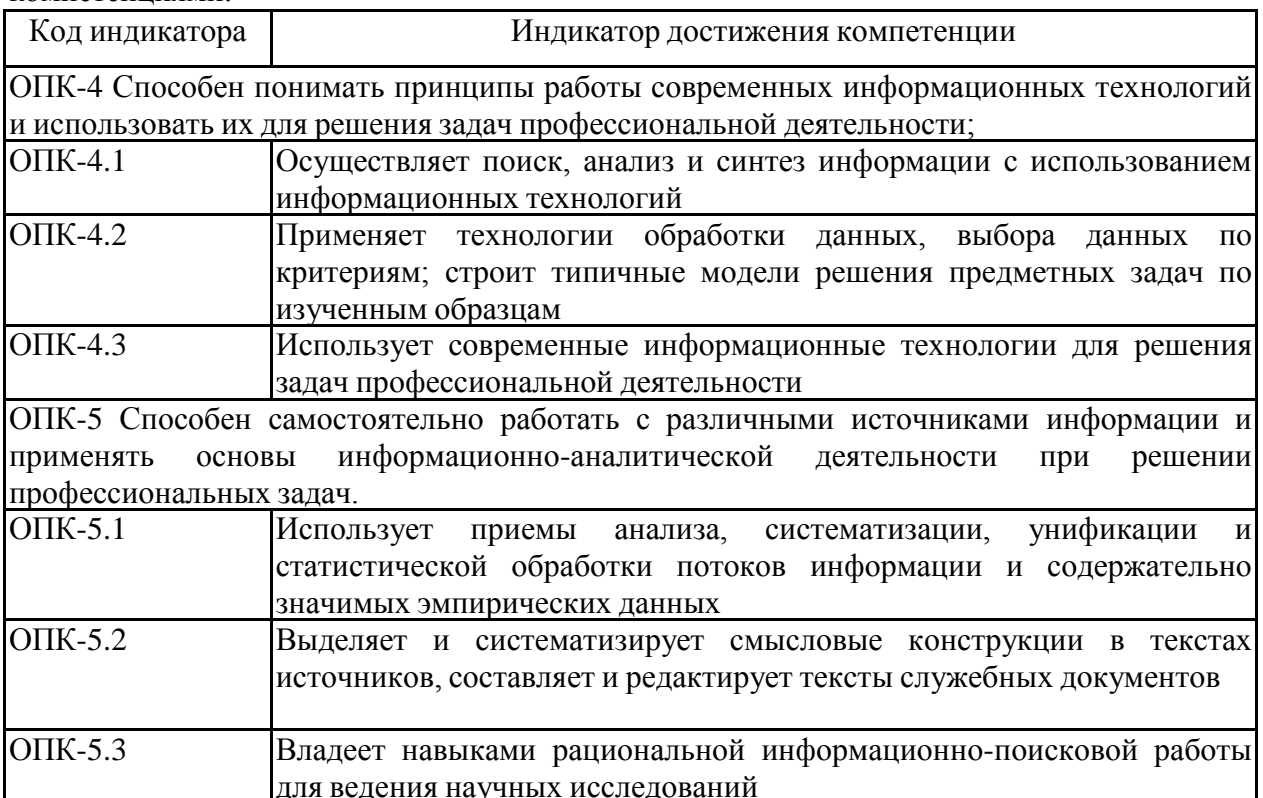

# **4. Структура, объём и содержание дисциплины (модуля)**

Общая трудоемкость дисциплины составляет 3 зачетных единиц 108 акад. часов, в том числе:

- контактная работа 34,6 акад. часов:
- аудиторная 6 акад. часов;
- внеаудиторная 28,6 акад. часов;
- самостоятельная работа 64,7 акад. часов;
- в форме практической подготовки 0 акад. час;
- подготовка к экзамену 8,7 акад. час

## Форма аттестации - экзамен

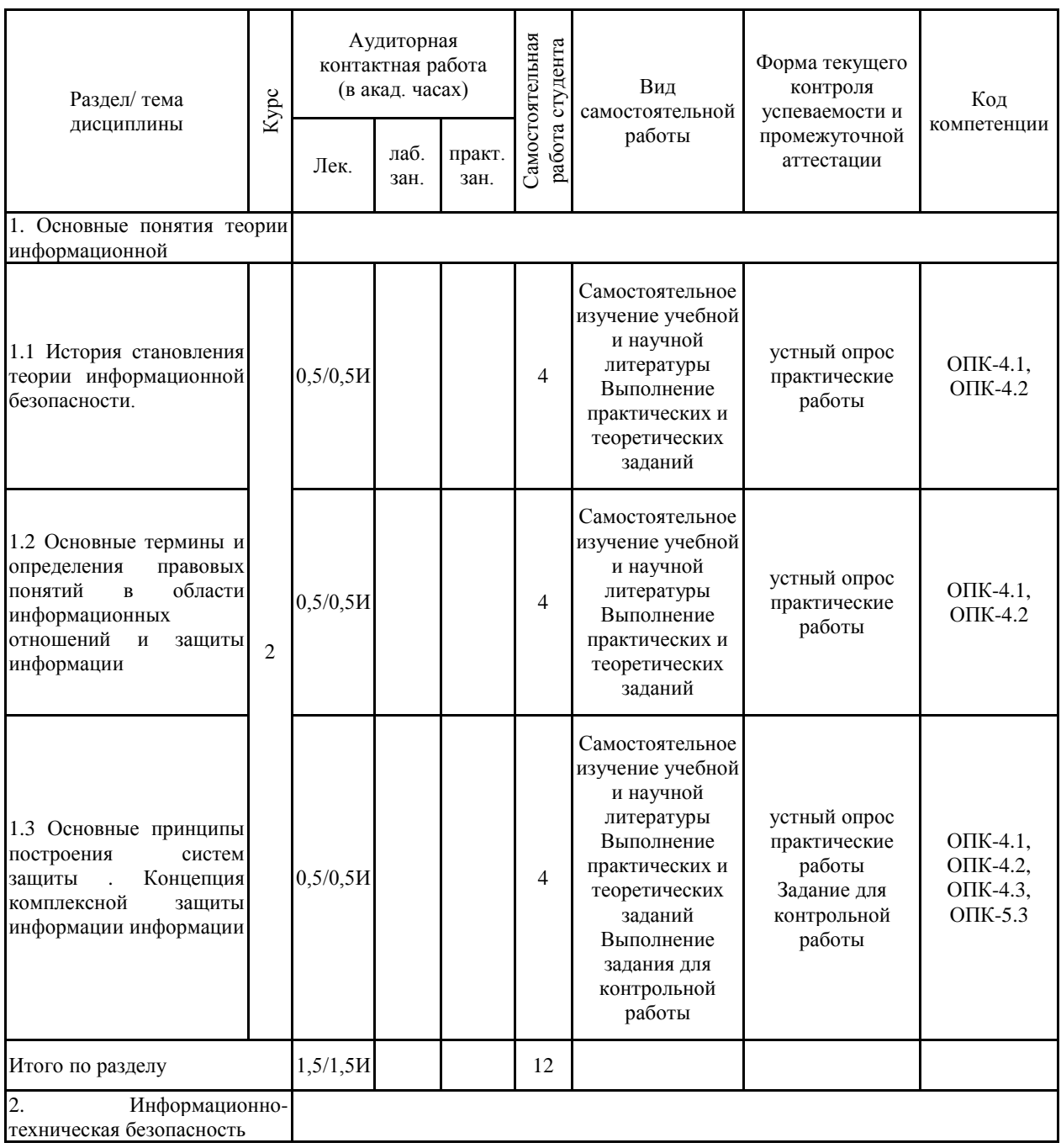

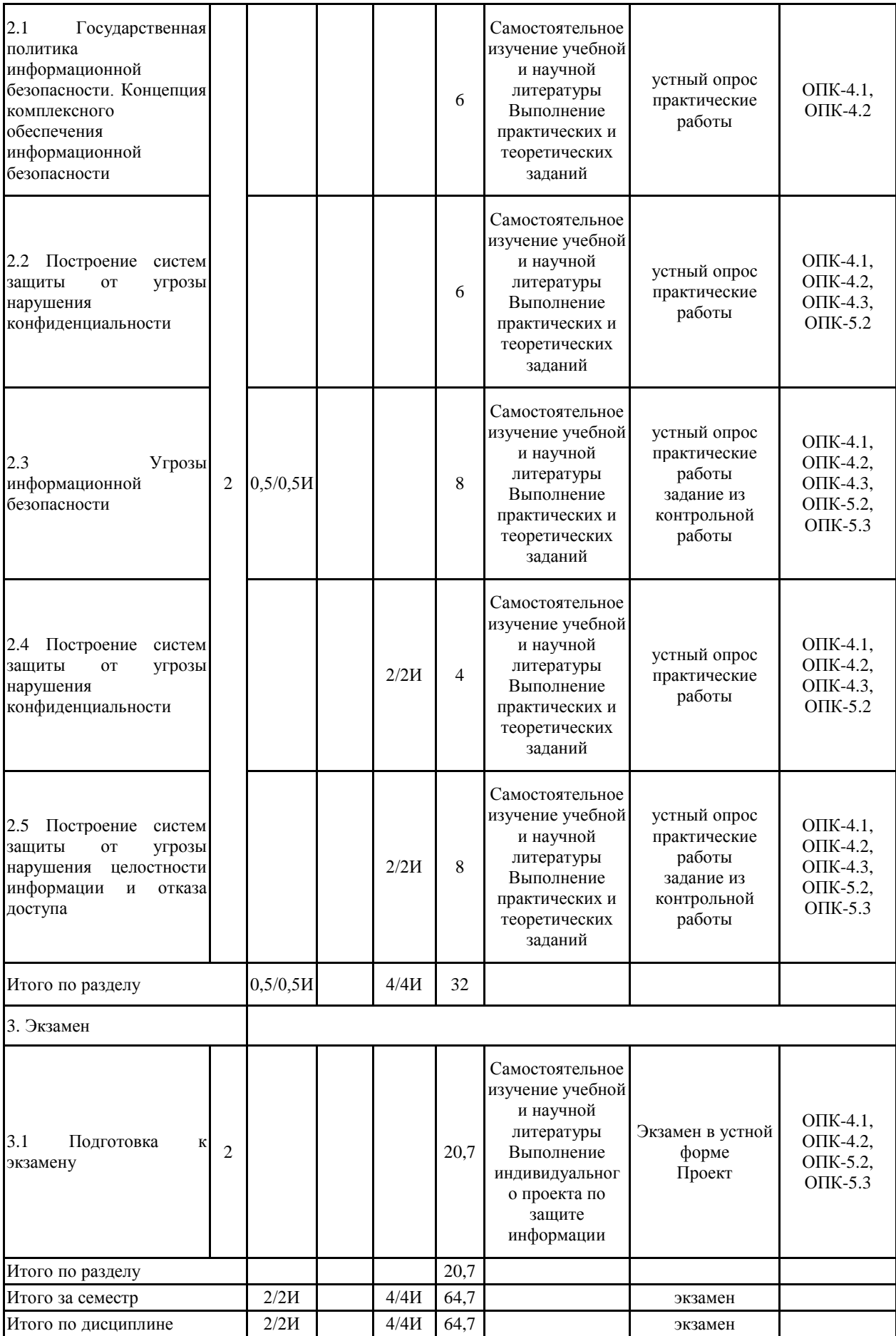

#### **5 Образовательные технологии**

В рамках дисциплины «Обработка и защита документированной информации» осуществляется дистанционное обучение и планируется проведение он-лайн занятий.

Дистанционное обучение - это способ получения знаний, формирования навыков и умений, основанный на интерактивном взаимодействии обучаемого с компьютером.

В ходе он-лайн-лекции предполагается трансляция презентации с обсуждением в чате текущих вопросов.

В ходе он-лайн-практика – все получают задание и готовят для обсуждения как в чате, так и в режиме вебконференции.

В учебном плане по дисциплине запланированы занятия в интерактивной форме. В связи с чем, планируется использование таких интерактивных форм работы, как работа в обсуждение дискуссионных вопросов.

Текущий, промежуточный и рубежный контроль проводится в тестовой СДО университета.

## **6 Учебно-методическое обеспечение самостоятельной работы обучающихся** Представлено в приложении 1.

**7 Оценочные средства для проведения промежуточной аттестации** Представлены в приложении 2.

## **8 Учебно-методическое и информационное обеспечение дисциплины (модуля) а) Основная литература:**

1. Суворова, Г. М. Информационная безопасность : учебное пособие для вузов / Г. М. Суворова. — Москва : Издательство Юрайт, 2022. — 253 с. — (Высшее образование). — ISBN 978-5-534-13960-0. — Текст : электронный // Образовательная платформа Юрайт [сайт]. — URL: https://urait.ru/bcode/496741 (дата обращения: 24.04.2023).– Режим доступа: по подписке.

2. Внуков, А. А. Основы информационной безопасности: защита информации : учебное пособие для среднего профессионального образования / А. А. Внуков. — 3-е изд., перераб. и доп. — Москва : Издательство Юрайт, 2022. — 161 с. — (Профессиональное образование). — ISBN 978-5-534-13948-8. — Текст : электронный // Образовательная платформа Юрайт [сайт]. — URL: https://urait.ru/bcode/495525 (дата обращения: 24.04.2023).– Режим доступа: по подписке.

3. Шаньгин, В. Ф. Комплексная защита информации в корпоративных системах : учебное пособие / В. Ф. Шаньгин. — Москва : ФОРУМ : ИНФРА-М, 2020. — 592 с. — Режим доступа:— https://znanium.com/read?id=358722 - заголовок с экрана (дата обращения: 24.04.2023).– Режим доступа: по подписке.

#### **б) Дополнительная литература:**

1.Лось, А. Б. Криптографические методы защиты информации для изучающих компьютерную безопасность : учебник для вузов / А. Б. Лось, А. Ю. Нестеренко, М. И. Рожков. — 2-е изд., испр. — Москва : Издательство Юрайт, 2022. — 473 с. — (Высшее образование). — ISBN 978-5-534-12474-3. — Текст : электронный // Образовательная платформа Юрайт [сайт]. — URL: https://urait.ru/bcode/489242 (дата обращения: 24.04.2023).– Режим доступа: по подписке.

2. Вострецова, Е.В. Основы информационной безопасности : учебное пособие для студентов вузов / Е.В. Вострецова.— Екатеринбург : Изд-во Урал. ун-та, 2019.— 204 с — Режим доступа: http://elar.urfu.ru/bitstream/10995/73899/3/978-5-7996-2677-8\_2019.pdf - Заголовок с

экрана (дата обращения: 24.04.2023).

3. Чернова, Е. В. Информационная безопасность человека : учебное пособие для вузов / Е. В. Чернова. — 2-е изд., испр. и доп. — Москва : Издательство Юрайт, 2020. — 243 с. — (Высшее образование). — ISBN 978-5-534-12774-4. — Текст : электронный // ЭБС Юрайт [сайт]. — URL: https://urait.ru/bcode/449350 (дата обращения: 24.04.2023). – Режим доступа: по подписке.

#### **в) Методические указания:**

Чусавитина Г.Н., Чернова Е.В. Методические рекомендации для студентов по изучению дисциплины «Информационная безопасность»: учеб. пособие / Е.В. Чернова, Г.Н. Чусавитина. – Магнитогорск : МаГУ, 2013. – 73 с.

#### **г) Программное обеспечение и Интернет-ресурсы:**

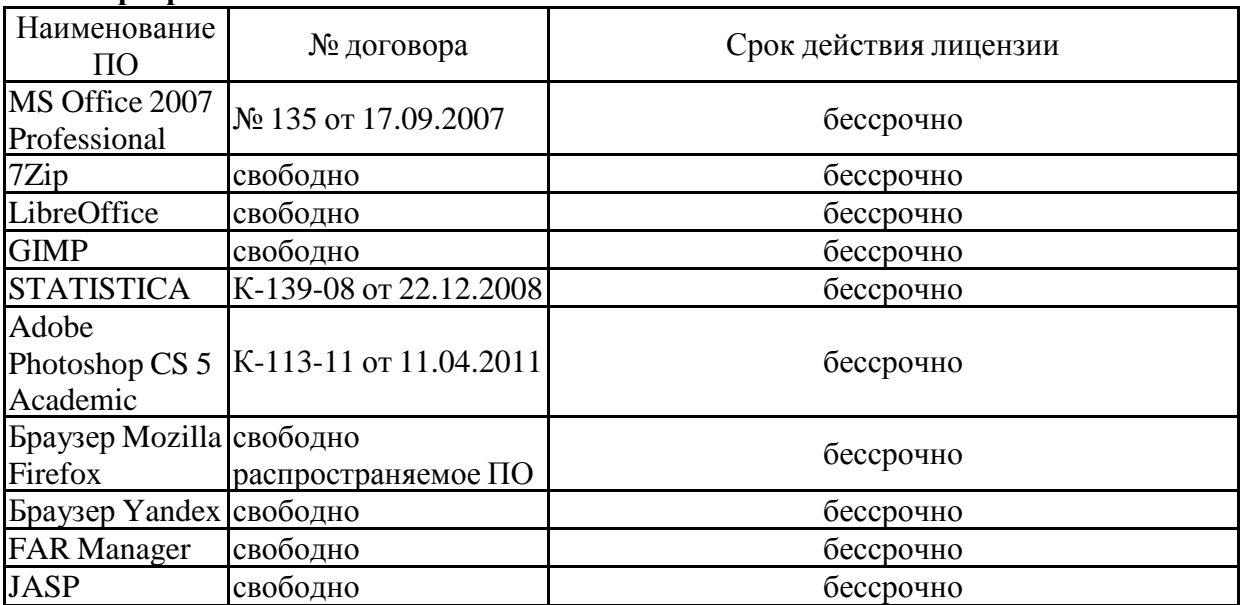

# **Программное обеспечение**

распространяемое ПО **Профессиональные базы данных и информационные справочные системы**

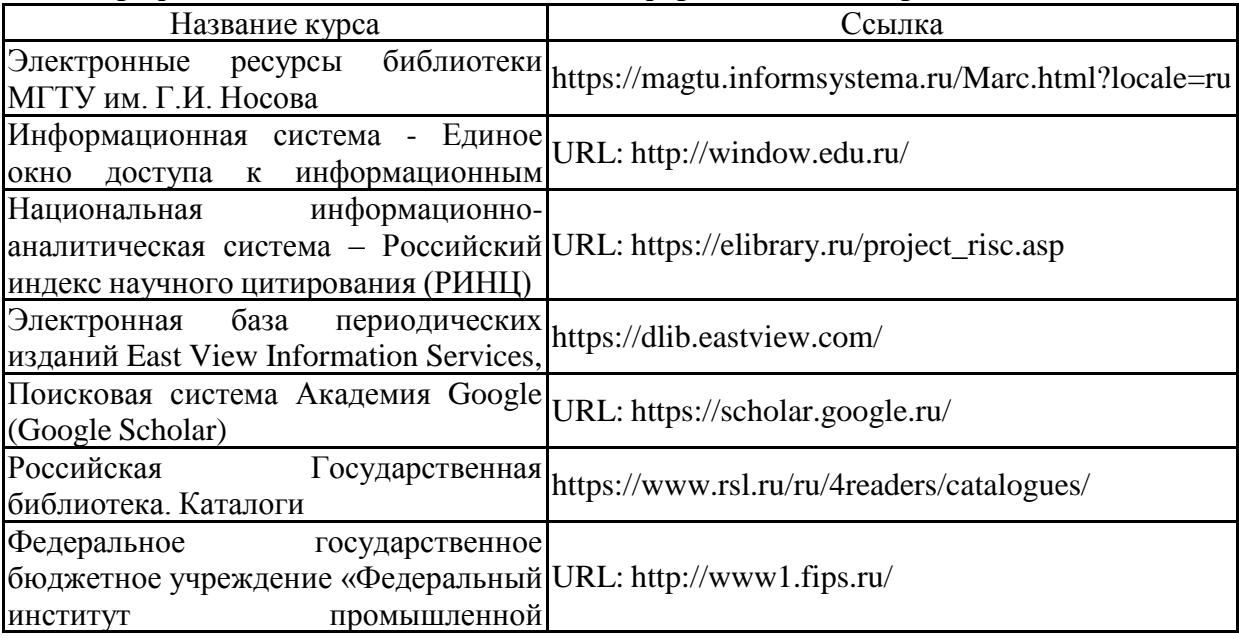

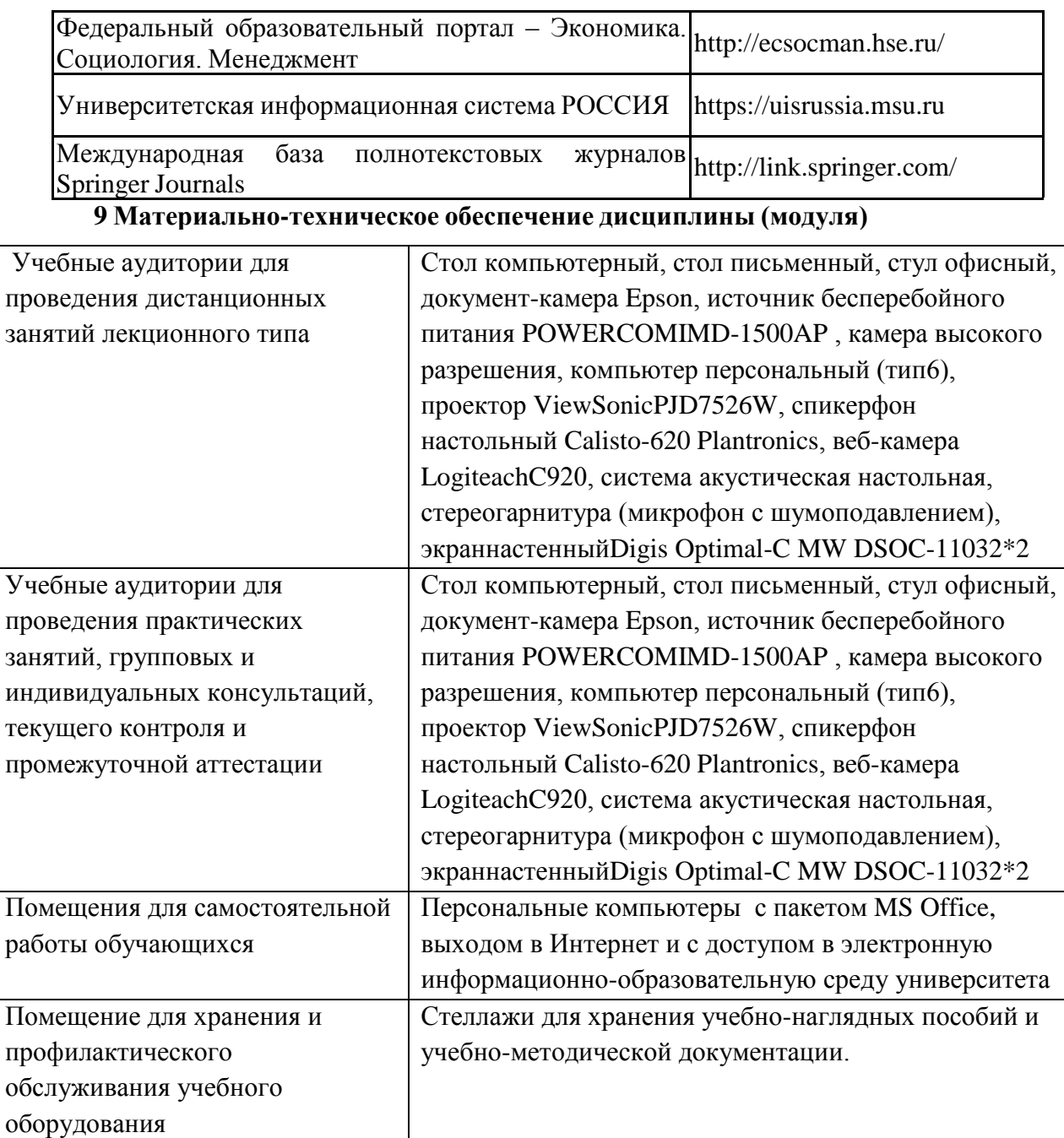

Приложение 1.

# **Учебно-методическое обеспечение самостоятельной работы студентов**

Аудиторная самостоятельная работа студентов на данном курсе не предусмотрена. Внеаудиторная самостоятельная работа студентов осуществляется в виде изучения лекционного курса и литературы по соответствующему разделу с проработкой материала (выполнение тестов и практических заданий).

Пример практических заданий по курсу:

# **1. Информационная безопасность**

# **Лабораторная работа «Работа с браузером»**

Ответить на следующие вопросы. Ответы продемонстрировать преподавателю в виде скриншотов или развернутого текстового описания:

- 1. Как установить страницу, с которой будет происходить начальная загрузка?
- 2. Как заблокировать рекламу, отображаемую во всплывающих окнах?
- 3. Как позволить отдельным ресурсам использование всплывающих окон?
- 4. Как составить список сайтов, доступ к которым заблокирован?
- 5. Как очистить кэш браузера? Для чего это нужно делать?
- 6. Что такое файлы «cookie», для чего они нужны, в чем их опасность?

7. Что такое «режим инкогнито» («приватный режим»)? Для чего он нужен? Как его включить?

- 8. Что такое «плагин»? Для чего он нужен? Как установить и удалить плагин?
- 9. Где хранятся пароли в вашем любимом браузере? Как получить к ним доступ?

10. Настройте синхронизацию для вашего браузера. Что это такое? Для чего необходимо использовать синхронизацию?

11. Настройте приоритетные поисковые системы в браузере.

12. Поменяйте оформление браузера по вашему вкусу.

# **Лабораторная работа «Настройка прав доступа**

## **в операционной системе Windows»**

Ответы продемонстрировать преподавателю в виде скриншотов или развернутого текстового описания.

# **Задание 1 «Создание учетной записи пользователя»**

- 1. Создайте учетную запись для своего пользователя.
- 2. Тип учетной записи с ограниченными возможностями.
- 3. Выберите изображение для своей учетной записи.
- 4. Установите пароль.

5. Установите параметр «Требовать нажатие клавиш Ctrl+Alt+Delete» («Классическое окно ввода»).

6. Отключите учетную запись «Гость» (если она есть).

# **Задание 2 «Установление пароля для экранной заставки»**

Рабочий стол (правая кнопка мыши) ® Свойства ® Заставка

- 1. Выберите заставку из предложенных.
- 2. При необходимости настройте параметры по вашему вкусу.
- 3. Установите флажок «Защита паролем».
- 4. Проверьте. Если пароль на заставку не работает, подумайте, почему это может быть (подсказка – учетная запись пользователя).

## **Задание 3 «Личные папки пользователя»**

Войдите в систему под своей учетной записью. Выберите папку, доступ к которой вы хотите ограничить. Щелкните на ней правой кнопкой мыши, в меню выберите Свойства ® Вкладка Доступ. Установите флажок «Отменить общий доступ к этой папке».

# **Лабораторная работа «Защита информации в текстовом редакторе»**

#### **Задание 1**

Самостоятельно ознакомиться с возможностями настройки защиты информации в текстовом редакторе.

# **Задание 2**

Настроить следующие способы защиты документа:

1. Документ Фамилия Doc1 при открытии требует пароль на доступ к файлу, модификация файла запрещена (изменение текста невозможно).

2. Документ Фамилия\_Doc2 открывается только для чтения.

3. Документ Фамилия\_Doc3 при открытии требует пароль на доступ к файлу и редактирование (2 разных пароля).

# **Лабораторная работа «Защита данных с помощью архивирования»**

- Создайте на рабочем диске папку «Фамилия». Скопируйте в нее файлы следующего типа \*.doc, \*.xls, \*.jpg.

Заархивируйте папку с паролем с помощью любой программы-архиватора. Имя архива должно быть вида «Фамилия».

- Продемонстрируйте результаты преподавателю.

# **2. Защита информации**

## **Лабораторная работа «Защита личной информации при пользовании сервисами Google»**

Ответы продемонстрировать преподавателю в виде скриншотов или развернутого текстового описания:

1. Просмотрите историю поисковых запросов. Отключите сохранение истории.

2. Просмотрите историю загруженных игр.

3. Просмотрите историю местоположений. Подумайте, каким образом можно отменять сохранение истории, не используя ее отключение. Попробуйте проделать эти действия. Проверьте результат в течение нескольких дней.

4. Очистите данные в настройках рекламы. Отключите сервис Google Analytics.

5. Просмотрите данные о контактах – все ли контакты вам необходимы? Настройте сведения о контактах.

6. Привяжите свой аккаунт к номеру телефона, активизируйте передачу информации о подозрительных действиях. Для чего это нужно?

7. Проверьте список устройств, с которых происходило подключение к аккаунту. Для чего это нужно? Что можно сделать с незнакомым устройством?

8. Проверьте настройки доступа к аккаунту. Просмотрите список приложений, сайтов и устройств, связанных с вашим аккаунтом Google. Убедитесь, что все они надежны, и удалите ненужные. Не забывайте очищать данный список после удаления игр и приложений. Для чего необходимо это делать?

9. Запретите непроверенным приложениям доступ к аккаунту.

- 10. Проверьте резервный адрес электронной почты. Для чего он необходим?
- 11. Что такое «двухэтапная авторизация и для чего она необходима»?

12. Настройте сохранение данных аккаунта.

# **Лабораторная работа «Антивирусная программа»**

#### **Задание 1**

Самостоятельно познакомиться с возможностями антивирусной программы, установленной на компьютере. Изучить следующие пункты:

1. Запуск программы.

2. Основное окно программы.

3. Окно помощи.

#### **Задание 2**

Изучить особенности:

1. Проверка компьютера (полностью).

2. Запуск проверки подключаемого носителя.

- по требованию пользователя;

- автоматический запуск при подключении.

3. Контроль за контентом:

- шпионские программы;

- «заражённые» сайты;

- фишинг-атаки и пр.

# **Лабораторная работа «Защита информации в социальных сетях»**

Рассмотрите особенности защиты информации в наиболее распространенных социальных сетях (В контакте, Одноклассники, Мой мир, Фейсбук и др.)

Ответить на следующие вопросы, доказать ответ скриншотами:

1. Доступность создания «фейковых» анкет (Ненастоящие имя, фамилия, либо использование данных известных людей)

2. Доступность закрытия информации при регистрации (дата рождения, образовательные заведения и пр.)

3. Вы обнаружили в социальной сети ваш «клон». Ваши действия? (описать со ссылками и скриншотами)

4. Вы обнаружили, что некий человек пишет вам негативные и агрессивные сообщения. Ваши действия? (показать скриншоты)

5. Имеете ли вы возможность создания определенных списков друзей, с различными уровнями допуска к вашей информации?

6. Вы разместили в своем аккаунте информацию конфиденциального характера. Каким образом вы можете ограничить доступ остальных к этой информации? (показать скриншоты) Ответить на вопрос для:

- Фотографии;
- Фотоальбома;
- Вилеозаписи:
- Текстовой записи.

7. Какие действия и тексты в приложении должны заставить вас насторожиться? Что может, а чего не может просить от вас приложение?

8. Какие действия вы должны предпринять, получив подобное сообщение?

*Я вообще-то с просьбой к тебе) Как-то даже неудобно спрашивать, если честно) У тебя есть рублей пятьсот мне на модем закинуть надо?) А то закончились на нем деньги. А я отдам чуть позже!)*

9. Каким образом вы можете восстановить утраченный пароль?

10. Охарактеризуйте в целом возможности защиты личной информации в выбранной вами социальной сети.

Приложение 2.

#### **Оценочные средства для проведения промежуточной аттестации**

#### **а) Планируемые результаты обучения и оценочные средства для проведения промежуточной аттестации:**

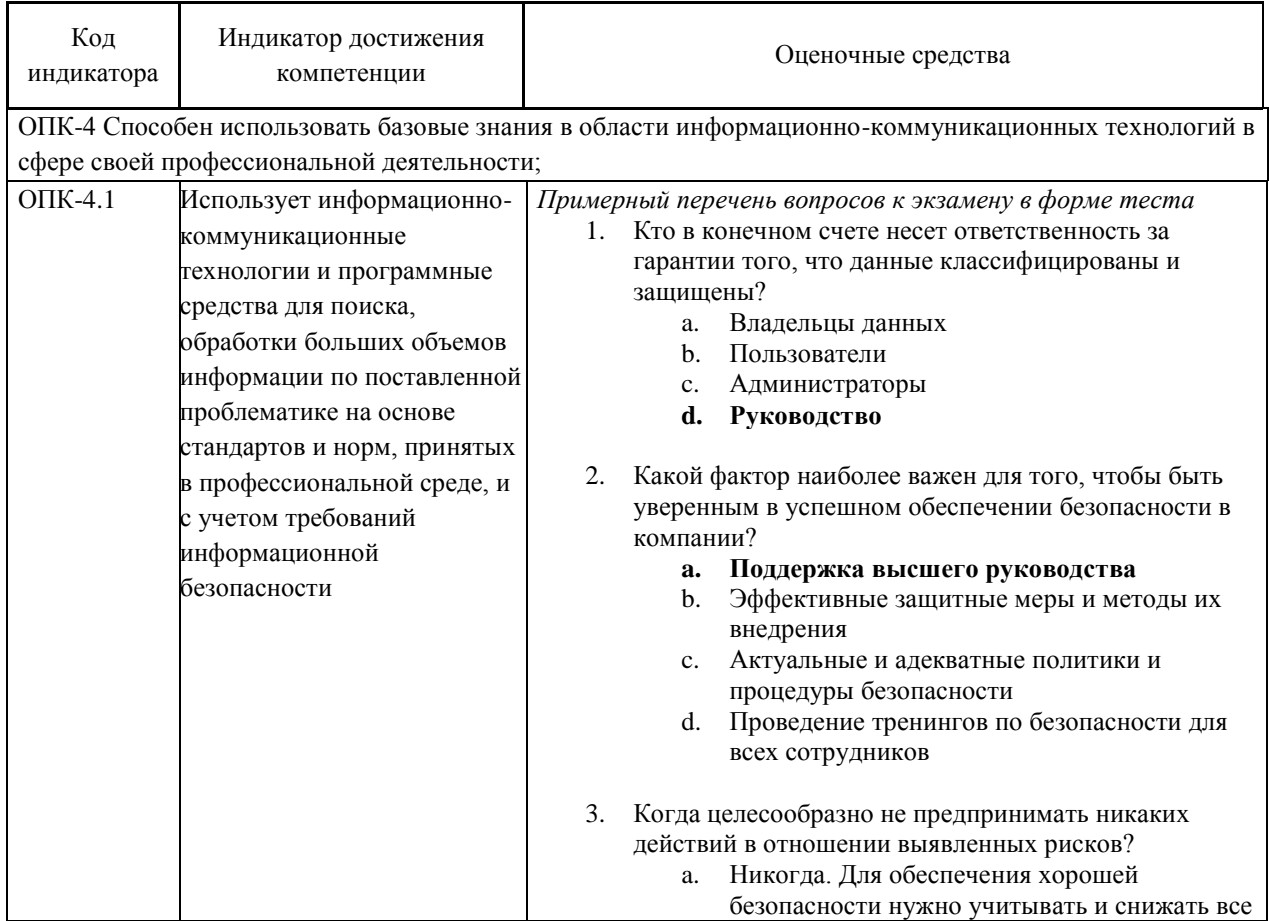

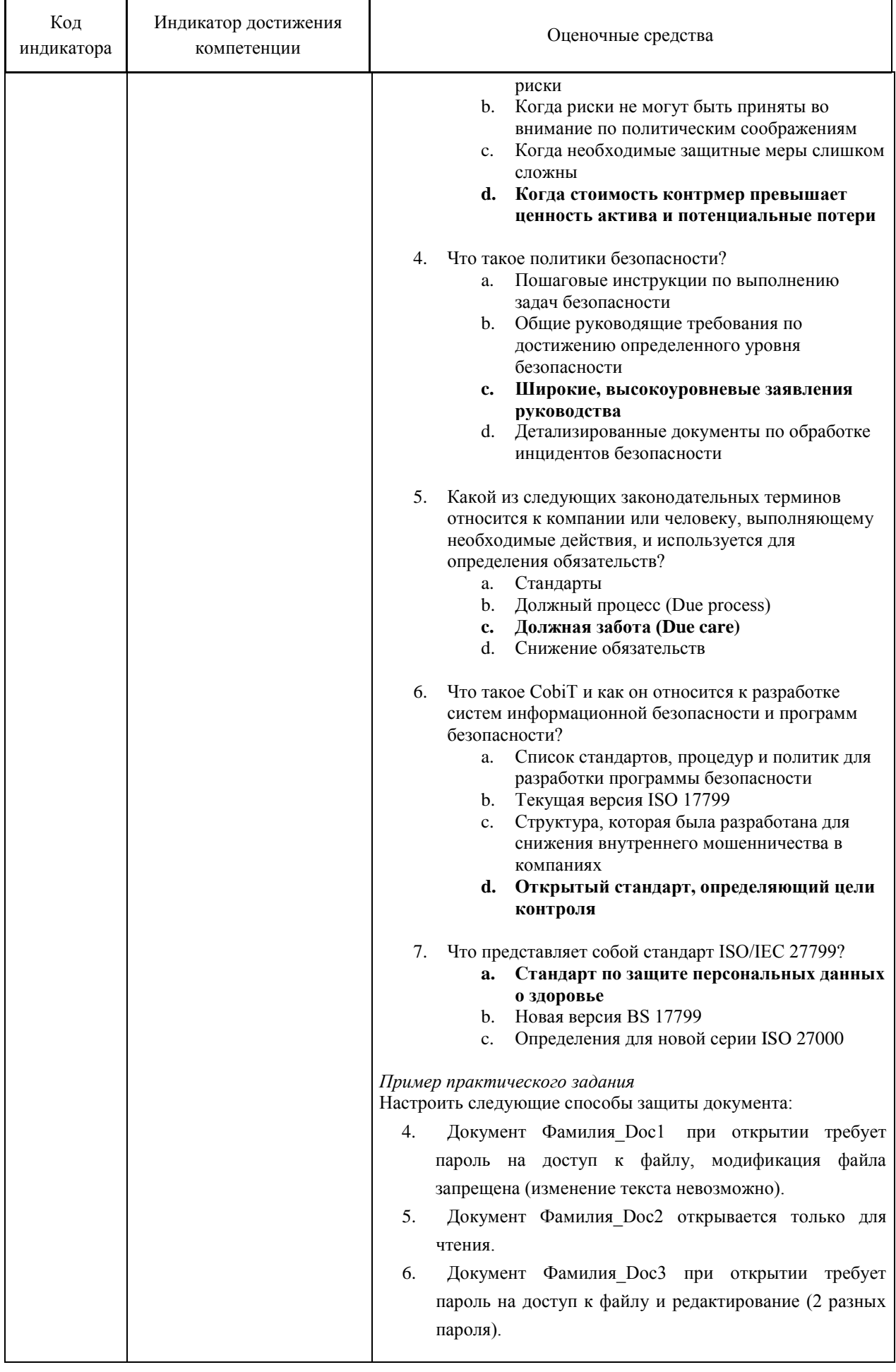

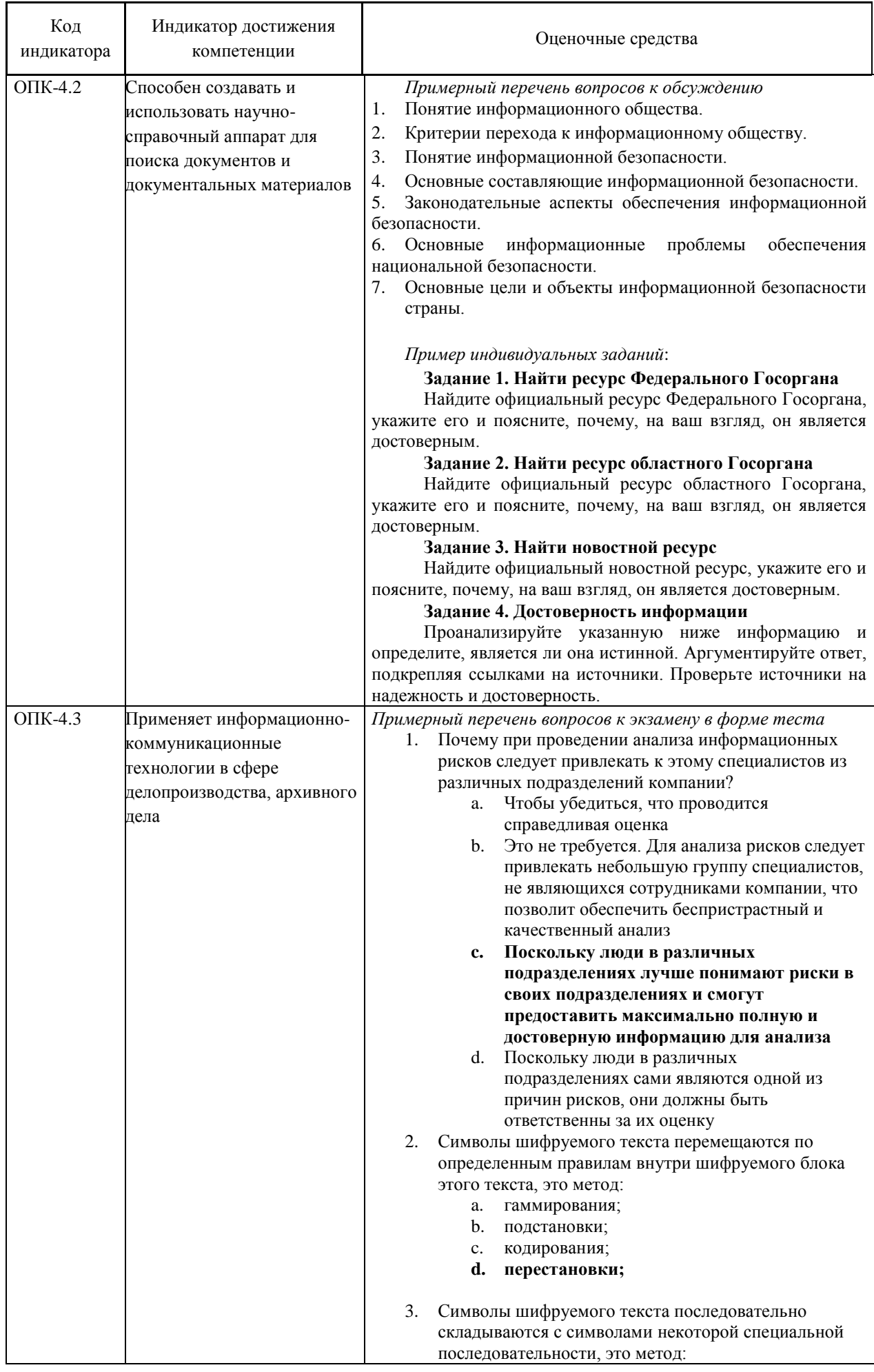

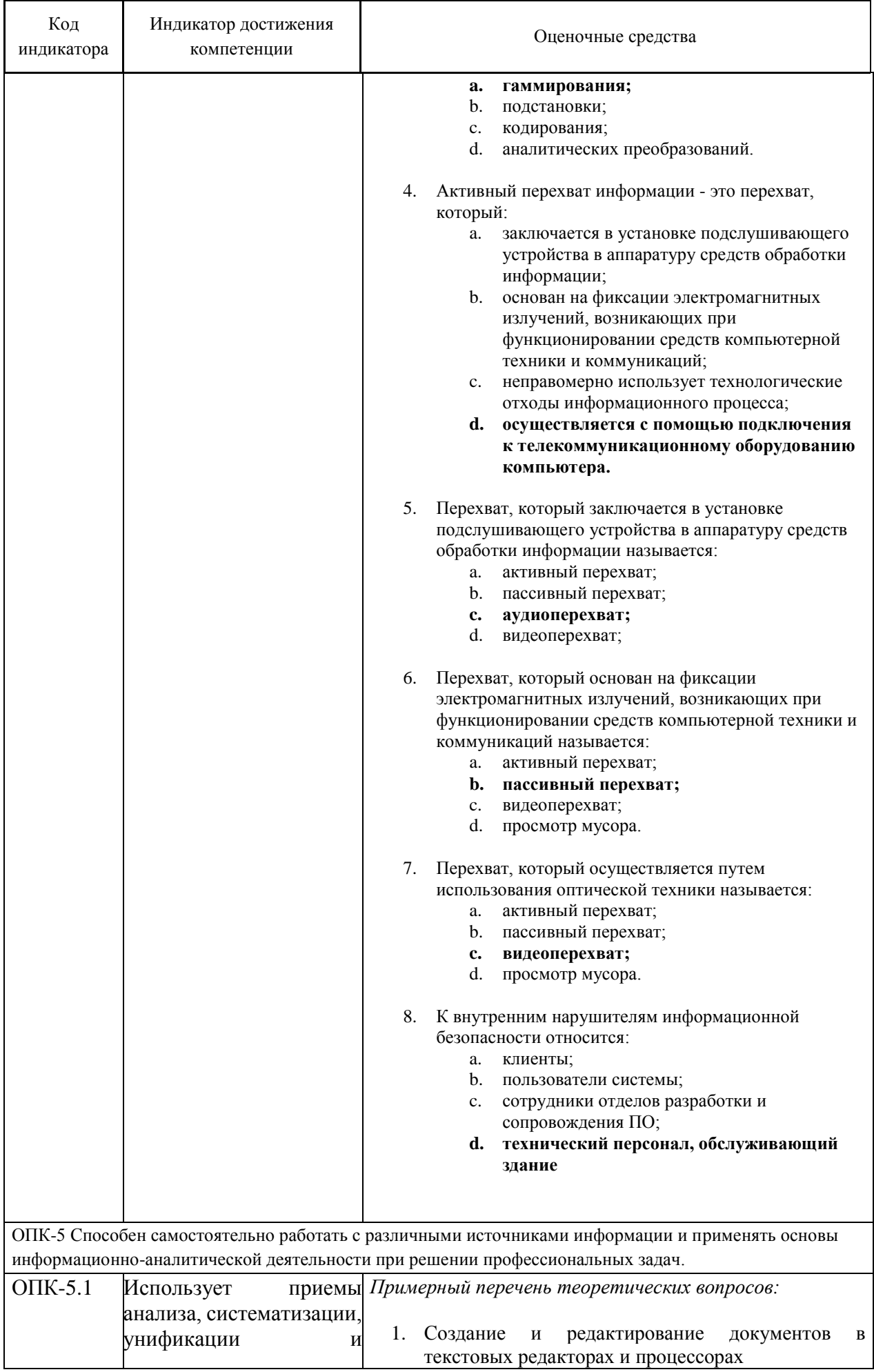

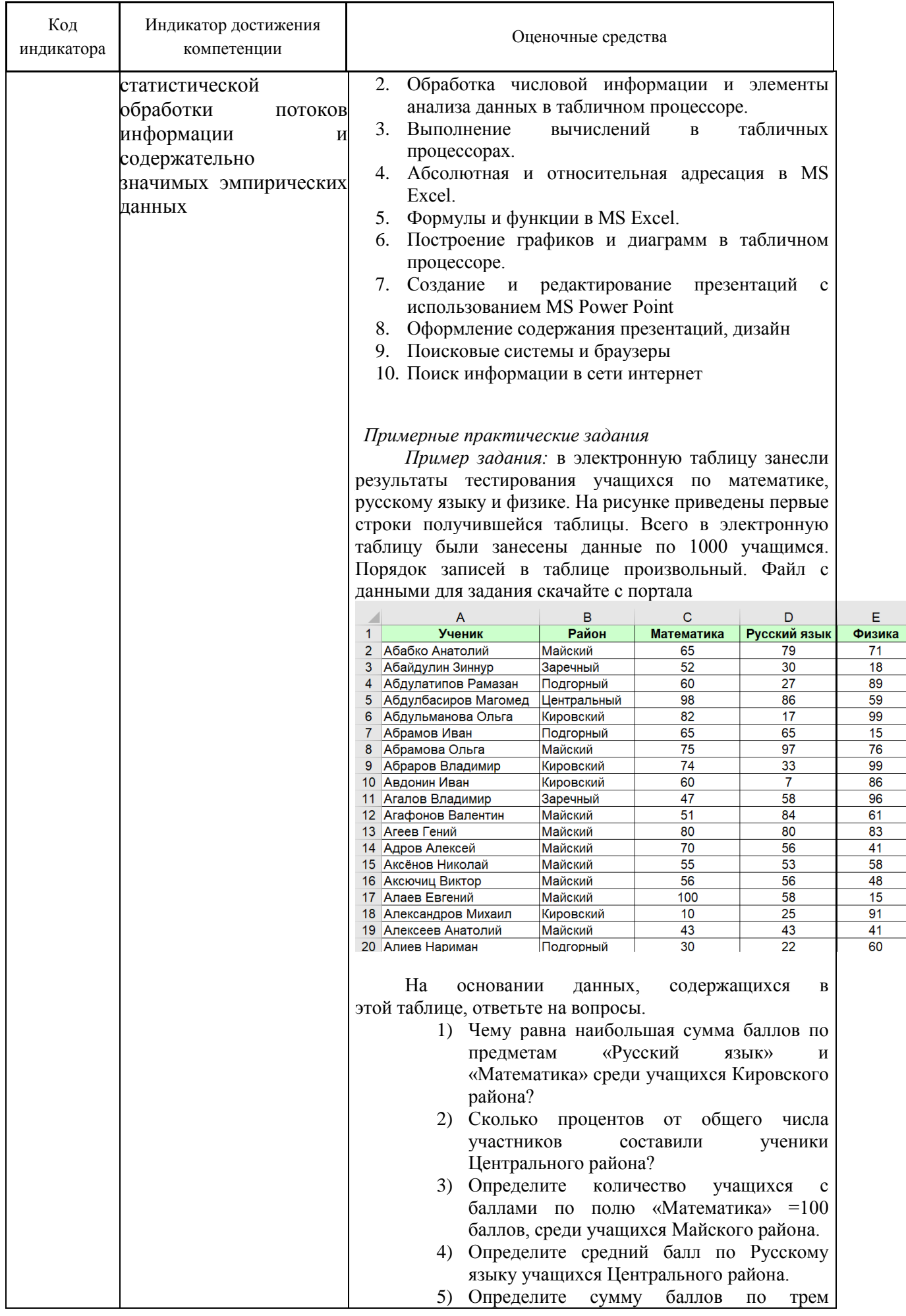

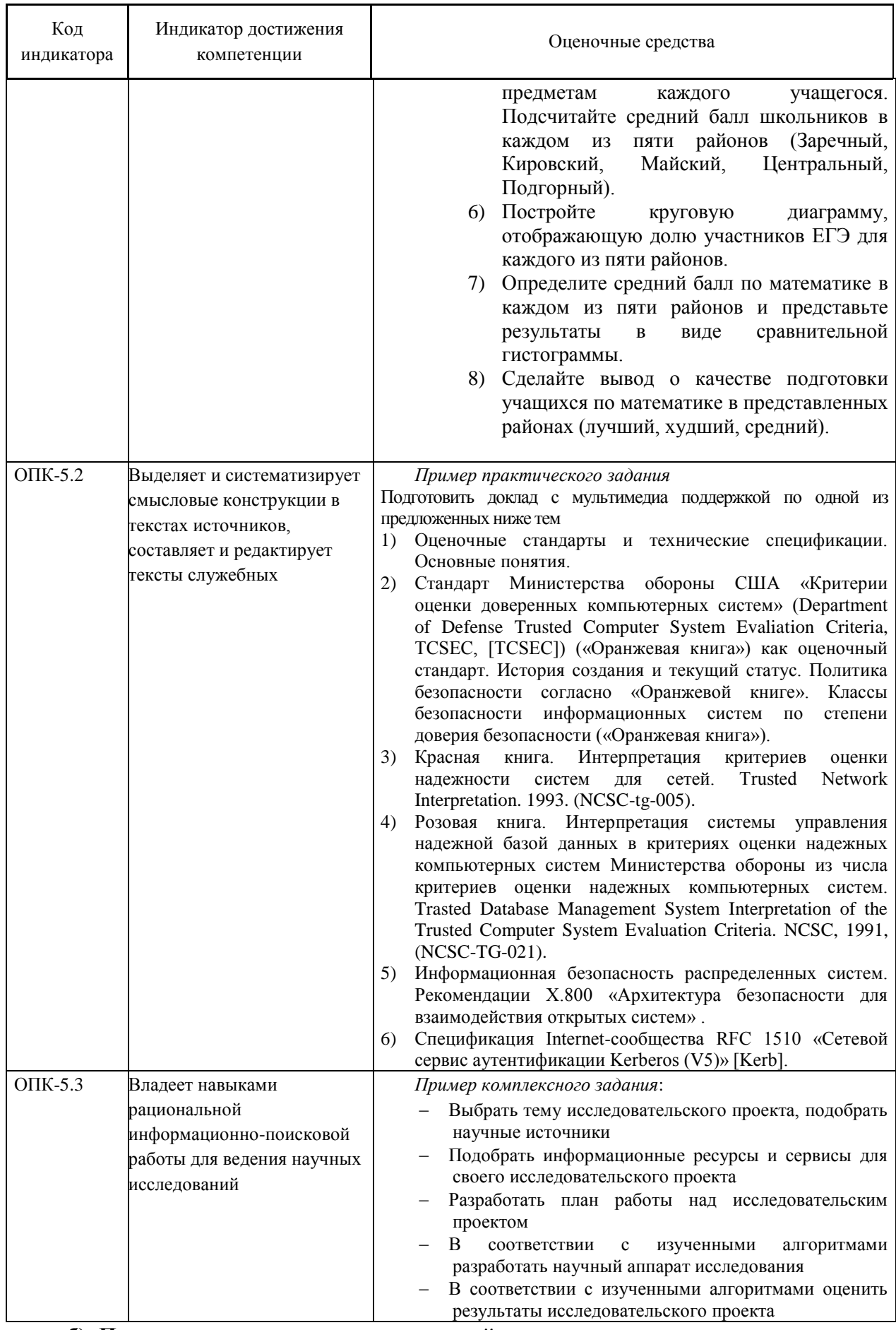

# б) Порядок проведения промежуточной аттестации, показатели и критерии оценивания:

Промежуточная аттестация проводится в форме экзамена.

При подготовке к экзамену особое внимание следует обратить на следующие моменты:

1. Регулярное прочтение (не меньше трёх раз) и осмысление теоретического материала;

2. Выполнение практических заданий с опорой на теоретический комментарий и образцы;

3. Постоянную и добросовестную работу на практических занятиях, а также самостоятельную работу.

Критерии оценки (в соответствии с формируемыми компетенциями и планируемыми результатами обучения):

- на оценку **«отлично»** студент должен показать высокий уровень знаний не только на уровне воспроизведения и объяснения информации, но и интеллектуальные навыки решения проблем и задач, нахождения уникальных ответов к проблемам, оценки и вынесения критических суждений;
- на оценку **«хорошо»** студент должен показать знания не только на уровне воспроизведения и объяснения информации, но и интеллектуальные навыки решения проблем и задач, нахождения уникальных ответов к проблемам;
- на оценку **«удовлетворительно»** студент должен показать знания на уровне воспроизведения и объяснения информации, интеллектуальные навыки решения простых задач;
- на оценку **«неудовлетворительно»** студент не может показать знания на уровне воспроизведения и объяснения информации, не может показать интеллектуальные навыки решения простых задач.